# **Office of Accounting Services Monthly Newsletter**

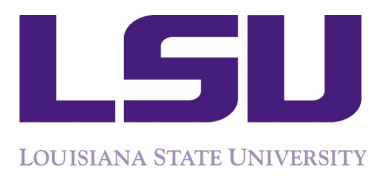

204 Thomas Boyd Hall Baton Rouge, LA 70803 (225) 578 -3321 www.fas.lsu.edu/AcctServices **Issue 399 January 2018**

# **Payroll**

#### **Insurance**

It is important for employees to review their December and January payslips to ensure the coverage options elected during Annual Enrollment are reflected correctly. If there is a discrepancy, it should be reported to Human Resources (HR) immediately. Employees should also report to HR if they have not received ID cards for newly elected coverage. This will ensure benefits are available when needed.

#### **2017 W-2's Delivered Through Workday**

The 2017 W-2 forms will be delivered electronically through Workday for all current employees who have access to a Workday account. Paper copies of W-2's will be generated for current employees who **do not** have access to a Workday account, and for terminated or retired employees. The electronic W-2 forms will be available on or before January 31. Paper copies for terminated and retired employees or employees with no access will be mailed directly to the employee by January 31.

The W-2 will be located under the Pay Worklet in Worday under My Tax Documents.

#### **Duplicate W-2 Requests**

W-2 forms are available online through myLSU back to 2001 and can be printed as needed. Should a W-2 not be accessible through myLSU, requests for duplicate W-2 forms can be made by completing form AS387 found at the following link: [http://www.lsu.edu/administration/ofa/oas/pa](http://www.lsu.edu/administration/ofa/oas/pay/pdfs/as387.pdf) [y/pdfs/as387.pdf](http://www.lsu.edu/administration/ofa/oas/pay/pdfs/as387.pdf) or in the Payroll Office. There is a \$10.00 charge for **each**  duplicate W-2 form. The completed AS387 form can be e-mailed to the Payroll Office at [payroll@lsu.edu,](mailto:payroll@lsu.edu) faxed to (225) 578-7217 or mailed to 204 Thomas Boyd Hall, Baton Rouge, LA 70803. If an employee wishes to pick up their duplicate W-2, a phone number must be provided on the request so the employee can be notified when the W-2 is available. The employee must present a picture ID to obtain the duplicate W-2. Employees can access their W-2 form electronically through myLSU and avoid the fee charged for paper copies generated through Payroll.

#### **Tax Forms and Instructions Available on Internet**

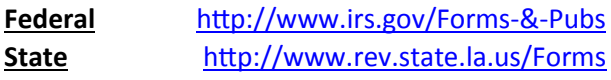

#### **Business Managers' Meeting**

*There will be no meeting in January due to the winter holidays. The next meeting will be held Tuesday, February 6, from 9:30 am—11:00 am in the Atchafalaya Room, LSU Student Union.*

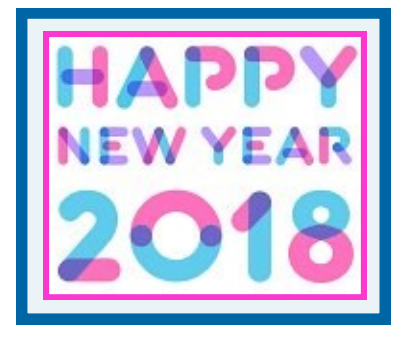

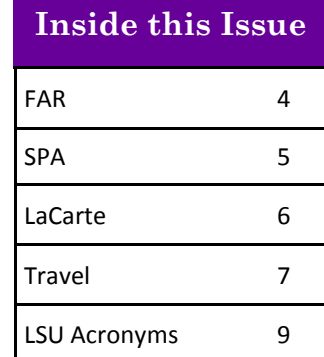

#### **Payroll** continued...

**Questions on Student Employment** should be addressed to Student Aid in the Office of Enrollment Management.

### **Tips for Processing Works Study (WS) & President's Student Aid (PSA)**

- Work Study (WS) or President's Student Aid (PSA) is designated with a Specific Job Profile
	- Job Profile **MUST** match award
	- $\Diamond$  For example student with PSA award must be in PSA Job Profile not Work Study Profile
- PSA or WS **must ALWAYS be the PRIMARY job** for the student.
	- $\Diamond$  Work for any other department will ALWAYS be an ADDITIONAL job or jobs
- Student must be hired **TIMELY**.
	- Late hire/data changes will not retroactively pay on the correct earning and retro corrections cannot be made.
- Work Study cost allocations **MUST** be loaded at the **Worker-Position level ONLY** using the department account where any amounts over the limit will be charged.
	- **No Worker Position Earning for WS**
- President's Student Aid cost allocations are loaded at **the Worker Position and the Worker-Position-Earning level.**
	- Worker Position level **MUST** be the department account and **NOT** a PSA account. This account will be used for amounts that are over the award limit.
	- $\Diamond$  The PSA account established for the hiring department **MUST** be loaded at the Worker-Position-Earning level.

**All** of the above elements must be in place at the time payroll is processed for the Award to apply to the student and pay on the correct PSA/WS earning.

#### **Reports to Assist in Determining Student Charges**

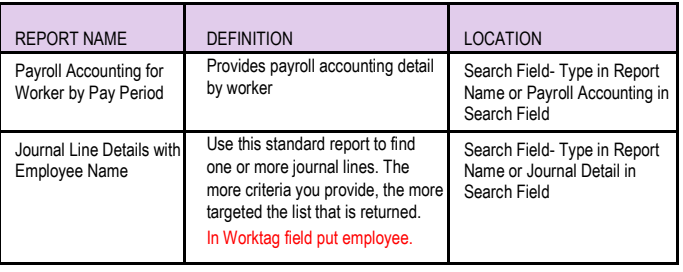

**Please process terminations** for any students or graduate assistants who **graduated in December** or who did not return to work after the semester break.

#### **Work Authorization for Employment of Minors**

For departments employing minors, work authorization is a required attachment under the documents tab. The correct attachment for this field is the **Minor Employment Certificate**. The application to Employ Minors Under Age 18 is not an acceptable attachment. The hiring department is responsible for attaching the minor employment certificate online and keeping the certificate on file in the department for a period of 14 days after the termination of the minor's employment.

#### **Issuance of Minor Employment Certificates**

Minor work certificates are issued in the Payroll Office, Monday through Friday as follows:

9:00 am - 12:00 pm 1:30 pm - 4:30 pm

Please contact Angie Ogle at [aeogle@lsu.edu](mailto:aeogle@lsu.edu) for more details.

#### **Minor Employment Compliance**

State and federal law mandates that persons ages 14-15 and ages 16-17 have distinct limitations on the types of jobs and on the number of hours and time during the day when they may work.

Louisiana guidelines, including limitation for minors under age 17 can be found at [http://www.laworks.net/](http://www.laworks.net/Downloads/WFD/EmploymentOfMinors.pdf) [Downloads/WFD/EmploymentOfMinors.pdf.](http://www.laworks.net/Downloads/WFD/EmploymentOfMinors.pdf) You may also visit the U.S. Department of Labor website <http://youthrules.dol.gov/> for federal guidelines related to employment of minors.

Please ensure anyone in your area who might supervise minors ages 14 to 17 reviews this information. Any department employing minors may be inspected by an officer of the Louisiana Workforce Commission for compliance. Violations in compliance may result in fines or criminal penalties.

#### **SSA Requirements for International Students**

Any F-1 or J-1 student who will be employed by LSU must apply for a social security number (SSN) if they

#### **Payroll continued...**

have not received one previously. Detailed instructions Cost Allocation Tips: and documents required for applying for a SSN can be  $\bullet$ found at [http://www.lsu.edu/intlpro/is/current](http://www.lsu.edu/intlpro/is/current-students/social_security.php)-student [s/social\\_security.php.](http://www.lsu.edu/intlpro/is/current-students/social_security.php)

**International student employees, including GAs, must not work over 20 hours per week** while school is in session. To ensure compliance with this federal regulation, international graduate assistants are typically not allowed to receive additional amounts above their assistantship. *All additional compensation for international graduate assistants must be approved by the Graduate School BEFORE the work is performed.* This is a formal condition of the international student's visa status. Violations typically occur for International GAs who hold a 50% effort assistantship. 50% effort assistantships are formally considered 20 hours per week of employment which is the maximum amount of hours allowed under federal regulations. Providing them with additional work beyond their assistantship would exceed the 20 hours per week limitation, and the student would be in violation of their status in the United States. Any questions about the work eligibility of international students or Graduate Assistants should be directed to International Services.

#### **Cost Allocations Notes**

Accounts for Cost Allocations must be included in the Details portion of the transaction and not just listed in comments. This occurs frequently when the cost allocation is a sub process of another transaction.

Cost Allocations on the Create Position transaction must have a begin date equal to the date the position is created.

Position Restriction Cost Allocations should not have an end date unless there is a corresponding Compensation End Date. The Position Restriction allocation should be viewed as the commitment budget for the position and must cover the entire life of the position. Cost Allocations can be updated as needed but should typically not have an end date.

When adding a new Cost Allocation be sure to end the old allocation and add an additional record. Just updating the Start and End dates of the current allocation will not preserve the audit trail.

- Expired Cost Allocations will prevent an employee from being paid
- Missing Position Restriction cost allocations will prevent Payroll Commitments from posting
- Cost Allocations that end mid pay period where there is not a corresponding Compensation End Date will prevent an employee from being paid and will prevent Payroll Commitments from posting.

### **Costing Allocations for Period Activity Pay (PAP):**

When processing costing overrides for period activity pay, please be aware of mid period end dates. If the Activity End Date falls mid period, then the Payment End Date should be the Period End Date for the Employee Type. For example, if the activity end date is 10/5 and the employee is in the academic pay group, the payment end date should be loaded as 10/14.

Please be aware that these overrides are not supported in the retroactive pay process. If the period activity pay is submitted late the costing will revert to the worker position costing allocations. In these cases the department will be required to complete a Payroll Accounting Adjustment to correct the costing.

### **Ensure Compensation End Dates for Employees Match Job End Dates**

Employees with a compensation plan end date in Workday will continue to receive payments until the actual end of the compensation plan. *The compensation will be reflected as a zero amount as of the end date which will result in zero pay for an employee.* It is imperative that HR Analyst and Student Employment Partners perform an ongoing audit ensure that the actual end date of the compensation plans are updated. The report – **Compensation Ending Within Date** is available to help identify employees that have upcoming compensation end dates.

To continue the employee, a change job transaction must be processed using the reason code of Change Job Details to ensure it routes to Payroll.

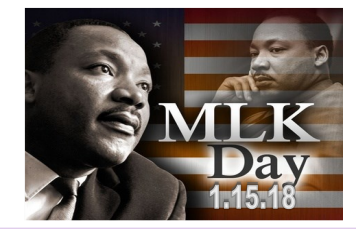

# **Financial Accounting & Reporting**

#### **December Close**

The monthly closeout is scheduled to take place the first working day of the new month.

 **December 2017 is scheduled to be closed on January 3, 2018.**

In order for the monthly closeout process to be completed in Workday, all "In Progress" manual journal entries must be approved. Otherwise, the accounting date on the entry must be moved into the next open month. When the accounting date is changed, the entry reroutes through the entire business process.

In an effort to mitigate having entries reroute, initiators of manual journals should:

- $\triangleright$  Track entries by following the Find Journal job aid posted on the Workday Training page to find "In Progress" entries [https://uiswcmsweb.prod.lsu.](https://uiswcmsweb.prod.lsu.edu/training/finance/find_journal.pdf)  [edu/training/finance/find\\_journal.pdf](https://uiswcmsweb.prod.lsu.edu/training/finance/find_journal.pdf)
- $\triangleright$  Initiate entries as early as possible in the month to allow enough time for them to make it through the entire business process prior to closeout. Entries initiated in the last five days of the month typically end up having their accounting date changed to the next month

Cost Center Managers and all other approvers on journals should:

- $\triangleright$  Approve any entries in your inbox in a timely manner
- $\triangleright$  Make an extra effort to clear inboxes the last week of the month

#### **Reporting**

Below is a list of commonly used reports in Workday and can be accessed by typing the Report name into the Workday search box.

- **Data Audit** Provides a list of values for FDM dimensions (various reports).
- **Journal Line Details** Provides a list of detail journal entries by period.
- **Journal Line Details with Employee Name**  Provides a list of detail journal entries by period which includes the employee name for salary and expense report transactions. *This report was*

*recently enhanced to add purchase order numbers, journal header memo, and supplier name.*

- **Find Spend Authorization for Cost Center**  Provides the ability to find spend authorizations by an employee's cost center or by worktags.
- **Find Credit Card Transactions by Employee Cost Center** – Provides the ability to find credit card transactions by employees in a cost center or cost center hierarchy based on the organization assignment.
- **Find Events**  Provides the ability to search for a transaction by business process type.
- **Revenue & Expense Transactions with No Driving Worktag** – Provides a list of detail revenue and expense journal entries by period that have no driving worktag (program, project, grant, gift, loan receivable, funding source, or agency/clearing).
- **Expense Transactions with No Function**  Provides a list of detail expense journal entries by period that have no function.
- **Payroll Accounting per Worktag** Provides payroll detail by organization.
- **Payroll Accounting for Worker by Pay Period**  Provides payroll detail for worker by pay period.
- **Trial Balance** Displays beginning balance, debits, credits, and ending balance for dimensions chosen.
- **Revenue & Expense**  Provides budget, current month actuals, cumulative, encumbrances, tentative and balance (various reports by dimension chosen).
- **My Accessible Reports** Provides a list of reports to which you have access.

#### **Credit Card Merchant Procedures**

Those units who accept Credit Cards for sale of merchandise or services should be completing a *daily*  CARD entry for their previous day's transactions. Please include the transaction date and merchant name in the description and comments and be sure to scan and attach documentation in the CARD system. Once approved, the CARD entry and supporting documentation should be brought to the vault in the Bursar's Office, 125 Thomas Boyd Hall.

#### **1099 Tax Forms**

1099 forms issued to LSU should be forwarded to Jen Richard in Financial Accounting & Reporting, 204 Thomas Boyd Hall.

#### **Financial Accounting & Reporting** continued...

#### **Workday Security Access**

Workday Access can be requested through myLSU:

- $\triangleright$  Financial Services
	- Workday Security Access Request

#### **Bank Reconciliation**

Contact us at [bankrecon@lsu.edu](mailto:bankrecon@lsu.edu) for questions/ requests related to the following:

- $\triangleright$  Stop payment requests
- $\triangleright$  Check copy requests
- $\triangleright$  Check status requests
- $\triangleright$  Unclaimed property
- > Unrecorded deposits
- $\triangleright$  Expected wire or ACH payments

In addition, the AS32: Stop Payment Request and AS500: Request for Copy of an LSU Check forms can be found at [http://www.lsu.edu/administration/ofa/oas/](http://www.lsu.edu/administration/ofa/oas/far/forms.php) [far/forms.php.](http://www.lsu.edu/administration/ofa/oas/far/forms.php) Please ensure the most recent version is used when requesting information. Completed forms can be scanned and e-mailed to [bankrecon@lsu.edu.](mailto:bankrecon@lsu.edu)

## **Sponsored Program Accounting**

#### **Cost Transfers**

Cost transfers must be processed within **90 days** from when the expense was originally recorded. The memo section of the journal must reference a unique identifying number i.e. supplier invoice #, expense report #, etc. The detail ledger from the Expense by Award report displays these numbers and can be used for backup. The detail ledger is displayed when drilling down into current expenditures. The SPA Journal Lines report also displays this information and can be used for backup. If a partial charge is being transferred, it must be noted on the backup documentation. All expenditures must be in Posted status in order to be transferred. In addition, an AS226: Request for Non-Payroll Cost Transfer must be attached (if required). An AS226 must be completed if expenditures are being transferred to a sponsored agreement. An explanation of how the cost benefits the project receiving the charge must be provided. The AS226 is not required if transferring to an expired fixed price, gift, or LSU Foundation account.

#### **Fixed Price Agreements**

Fixed price agreements should be treated like cost reimbursable agreements during the agreement period. If

#### **Sponsored Program Accounting continued...**

the work is not completed by the expiration date, a no cost extension should be requested through your campus Office of Sponsored Programs (OSP) to the sponsor.

Normally, a fixed price agreement should have a 10% or less unexpended balance when the project is completed. A large unexpended balance could mean that project charges were charged to another sponsored agreement or to state funds. It could also mean that the proposed budget was improper (non-project related costs were included).

A fixed price agreement can be identified by viewing the Award, select the Award Lines tab and it will be listed under Additional Information, Additional Worktags, Classification Type.

#### **Tentative Account Numbers**

When completing an AS494: Request for Tentative Account Number form, please ensure a contact name and phone number are listed on the form. The contact person will be notified when the account number is established. Please contact Henri Carruthers at [henrismith](mailto:henrismith@lsu.edu)[@lsu.edu](mailto:sulkins@lsu.edu) or 578-2137 with any questions.

#### **Board of Regents (BOR) Graduate Fellows**

Status reports and invoices are due to BOR by January 31, 2018, for continuing LEQSF graduate fellowship and doctoral contracts. Please submit the status reports to Sponsored Program Accounting by Friday, January 12 as they are needed for invoice preparation. Status reports must be submitted timely to SPA in order for the financial reports and invoices to be mailed to BOR by the due date. If you have any questions, please contact Lakedra Fisher or Casey Cohoon. Lakedra can be reached at 578-4879 or lfisher@lsu.edu.Casey can be reached at 578-6327 or [cohoon1@lsu.edu.](mailto:cohoon1@lsu.edu)

**Travel expenditures** charged to a sponsored agreement must benefit the project. Please ensure that a description of the travel is included in the memo section of the Expense Report.

#### **Overdrawn Accounts**

University policy states that restricted accounts are the responsibility of the department and should not be in an overdraft status. However, some accounts may be in an overdraft status which are acceptable due to

extenuating circumstances (such as, a multi-year agreement, incrementally funded agreement or a pending request for additional funding). It is imperative that immediate attention be given to such accounts and appropriate action taken to clear the overdrafts.

#### **Source Documents**

All requests from sponsors for source documents must be routed to the appropriate SPA contact. The SPA contact can be found under the Roles tab on the grant (listed as Grant Manager) or the Assigned Roles tab on the award (listed as Award Billing Specialist/Manager). The SPA contact can also be found by accessing the Award/Grant Information (listed as Grant Manager).

**Request to Establish Scholarship/Fellowship (AS498)**  must be completed for sponsored agreements paying scholarships and/or fellowships. The form can be found on SPA's webpage or [http://www.lsu.edu/](http://www.lsu.edu/administration/ofa/oas/spa/asforms/as498.pdf) [administration/ofa/oas/spa/asforms/as498.pdf.](http://www.lsu.edu/administration/ofa/oas/spa/asforms/as498.pdf) In order to expedite processing, please ensure that the following criteria information is provided:

- Name of Scholarship/Fellowship
- College and Department
- Student classification and major
- GPA for original award and GPA to be retained
- Time frame of scholarship/fellowship and whether part-time or full-time enrollment is required
- Semester(s) awarded
- Other requirements
- Amount

# **Accounts Payable & Travel**

#### **1099-MISC and 1042-S Reporting**

Form 1099-MISC will be mailed by January 31, 2018 to recipients of non-employee compensation (personal and professional services), other income and royalty payments. IRS Forms **1042-S** will be mailed by the University in mid-February 2018, to all **foreign visitors receiving income,** to all **non-resident foreign students receiving tax exemptions and cash awards,** and to all **tax treaty benefit recipients**. Internationals that plan to file a tax return claiming a refund of taxes withheld on income received will be required by the IRS to file with a valid SSN or ITIN (Individual Tax Identification Number). The IRS **will not** accept tax returns filed

#### **Sponsored Program Accounting continued... Accounts Payable & Travel continued...**

under an international student LSUID ("89-" number).

**Direct Charge Worksheet (AS580)** must be attached to **each Direct Charge invoice** sent to AP & Travel**. Do not** use the AS580 form for Purchase Order invoices as this may cause a delay in processing.For questions, please contact Patti Bruce at 578-1549 or [pmbruce@lsu.edu.](mailto:pmbruce@lsu.edu)

**"Aged Listing of Outstanding Encumbrances"** report is available in Workday. **To run the report:** In the Search box, type **"Aged Listing of Outstanding Encumbrances"**. The report can be run for **Cost Center, Fiscal Year, Fund Hierarchies, Spend Category and Supplier**.

Departments are encouraged to utilize the **Aged Listing of Outstanding Encumbrances** report to review Purchase Order balances and ensure payments have been processed.

 $\Rightarrow$  If an outstanding balance exists for items that will not be received on a purchase order, a Change Order should be processed in Workday. The system will liquidate the encumbrance balance once the change order is complete.

**Please note**: Credit invoices for purchase orders are applied to the FDM worktag (i.e., account), but the credit invoices **do not** increase the purchase order encumbrance balances. For questions, please contact Valery Sonnier at 578-1531 or [vsonnier@lsu.edu.](mailto:vsonnier@lsu.edu)

**For questions concerning purchase order supplier invoices, please contact the PO Invoice Processing staff:**

 $\Rightarrow$  Jessica Hodgkins 578-1541 or [jhodgkins1@lsu.edu](mailto:jhodgkins1@lsu.edu)  $\Rightarrow$  Sandy Pavlick 578-1545 or s[pavlick@lsu.edu](mailto:pavlick@lsu.edu)

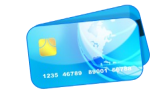

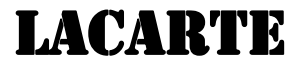

**Expense Reports** should be created for LaCarte, Travel and CBA transactions with complete cost documentation and routed for approvals.However, travel transactions paid with LaCarte in which the travel will not be completed until next fiscal year, the travel transactions should remain as "non-expensed" until the trip is completed.

**Itemized receipts** must be attached on LaCarte Expense Reports.

**Alcohol** is not allowed on LaCarte regardless of the

#### **Accounts Payable & Travel continued...**

funding source. LaCarte cardholders purchasing alcohol with their LaCarte card may have their cardholder privileges revoked for failure to follow policy regulations. For questions, please contact DeAnna Landry at [deannal@lsu.edu](mailto:deannal@lsu.edu) or 578-8593.

#### **Louisiana Sales Tax Exemption when using LaCarte**

LSU is a tax exempt entity. However, some online purchases and/or out-of-state purchases may be subject to sales tax. Cardholders are responsible for informing vendors of the University's tax-exempt status when purchases are made. The tax exempt number is embossed on the front of the LaCarte card. A tax exempt certificate is available upon request to provide to merchants for proof of sales tax exemption. Please contact Deana Delage at [dcleme2@lsu.edu](mailto:dcleme2@lsu.edu) or at 578-1539 for a copy of the sales tax exemption certificate.

#### **LaCarte Card Declines**

If a cardholder experiences a card decline, it may be for one of the following reasons:

- 1. Spending limit has been exceeded
- 2. Vendor's industry has been blocked from the card
- 3. The card was reported lost/stolen/fraud watch

The cardholder should contact DeAnna Landry (LaCarte Administrator) at (225) 578-8593 for assistance. A written request via e-mail by the cardholder is required in order to grant an override for a declined purchase. If the purchase is being made outside normal business hours, the employee must find an alternate payment method or terminate the purchase and contact DeAnna Landry during normal business hours.

#### **For LaCarte related questions, please contact a member of the LaCarte staff:**

- **Theresa Oubre 578-1543 or [talber3@lsu.edu](mailto:talber3@lsu.edu)** 
	-
- 
- **■** Catherine Herman 578-1544 or [cherman@lsu.edu](mailto:cherman@lsu.edu)
- 
- **■** DeAnna Landry 578-8593 or [deannal@lsu.edu](mailto:deannal@lsu.edu)

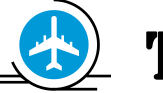

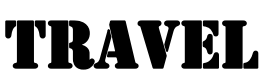

#### **Business Process Changes**

In a continuous effort to improve efficiency, the following business process changes will be effective January 1, 2018:

**1) Prior Approval by Accounting Services is not required for special meals.** The AS499, "Request for Special Meal" form must be completed and approved by the Department Head (or his/her designee) or the person with fiscal authority for the event. A guest list including name, organization and affiliation with LSU must be provided for breakfast, lunch, dinner and buffet reception dinner. The approved AS499 form by the Dean, Director or Department Head/Chair should be attached to the expense report or to the supplier invoice. Also, please make sure special meals charged to sponsored programs are allowable expenses on the sponsored program prior to making any arrangements and/or obtaining departmental approval.

As a reminder, the following event types are disallowed special meal events:

- a. Parties
- b. Memorial Services
- c. Scholarship events
- d. Employee Recognition/Appreciation/Honor
- e. Fundraising/Development/Alumni events
- f. Events including employee's family
- g. Hospitality refreshments
- h. Break room refreshments
- i. Benefactor/Donor Recognition/Appreciation
- j. Fall Fest
- k. Bayou Country Superfest
- l. Ribbon Cutting Ceremonies
- m. Morale Boosting Events
- **2. LaCarte can be used to pay for dine-in restaurant special meals.** The cost of the meal is subject to the special meal rates listed in PM-13 and no alcohol should be included or paid with LaCarte. An itemized receipt for the total meal amount must be attached to the Expense Report reflecting the transaction.

For questions regarding special meal events, please contact Jennifer Driggers at [jdrigg@lsu.edu](mailto:jdrigg@lsu.edu) or 578-1538 or Patrice Gremillion at pgremill@lsu.edu or 578-3366.

### **For travel related questions, please contact a member of the Travel staff:**

- $\rightarrow$  Arianna Creech 578-6052 or [acreech@lsu.edu](mailto:acreech@lsu.edu)
- → Doris Lee 578-3698 or [dorislee@lsu.edu](mailto:dorislee@lsu.edu)
- → Janise Montgomery 578-3697 or [mont41@lsu.edu](mailto:mont41@lsu.edu)
- → Kathleen Elders 578-3699 or [kelder1@lsu.edu](mailto:kelder1@lsu.edu)

#### Accounts Payable & Travel continued...

#### **Workday Tips**

#### **How to Schedule a Report in Workday**

 **- compliments of Angie Mann, Accounts Payable & Travel**

Schedule a report to run automatically in Workday. This process can save time by setting the report to run at set intervals. There is no need to be logged into Workday while the report runs.

 From the Search box, search for the task 'Schedule a Report'.

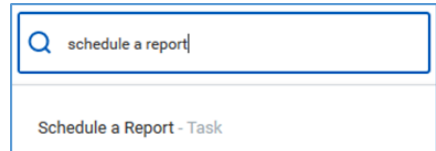

- $>$  Enter the report name or you can view the drop down list of reports. **Note: Not all reports are available to be scheduled.**
- $>$  For this example, the 'Find Outstanding Credit Card Transactions by Employee Cost Center' report will be used.
- Click on the drop down arrow in the Run Frequency field to schedule a report to run immediately, one time in the future, or on a recurring basis.
- $>$  For this example, the report will be scheduled to run every Monday through the end of the fiscal year.

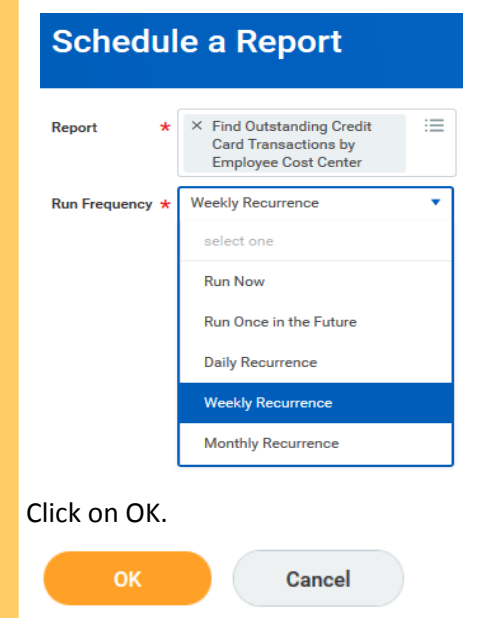

 Click on the Report Criteria tab to enter the desired report information.

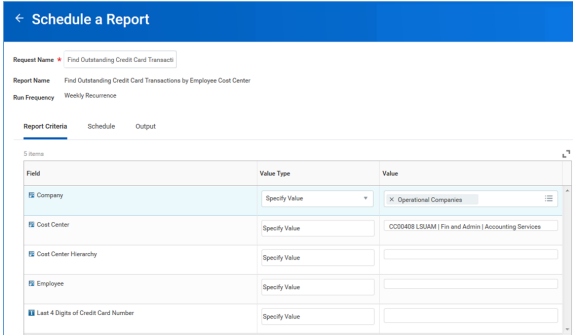

 Click on the Schedule tab to specify the dates, including day of the week, time, time zone, and how long the scheduled report should be run.

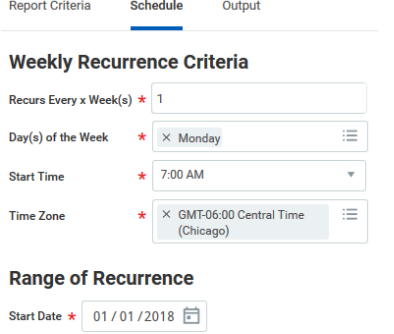

- End Date \* 06/30/2018 □
- Click on the Output tab to choose the report output format (i.e., Excel or PDF).

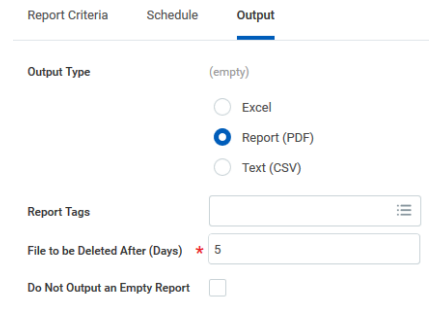

 $>$  Click on OK.

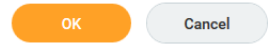

- When the report is ready, a notification will appear in the upper right hand corner of the Workday screen if logged in. Additionally, the report can be viewed through Notifications or via the W: Drive.
- To receive immediate e-mail notifications as the scheduled report runs, the **Scheduled Report Completion Notification** must be enabled. **Note: Notification preferences can be set by clicking on the cloud icon next to your name at the top of the screen and selecting 'My Account / Change Preferences'.**

# **Administration**

#### **Business Managers' Meeting**

There will be NO meeting in January. Meetings are normally held in the Atchafalaya Room of the LSU Union (room 339) at 9:30 – 11:00 am. To be added to the Business Managers Mailing List, submit an idea for a future topic, or submit specific questions on topics announced for future meetings, please contact Danita King at [dcking@lsu.edu.](mailto:dcking@lsu.edu) Information on prior meetings can be found at [http://www.lsu.edu/administration/ofa/oas/bsmgrmtg.php.](http://www.lsu.edu/administration/ofa/oas/bsmgrmtg.php)

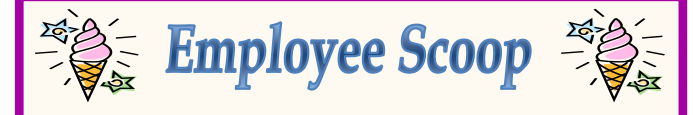

Welcome **Oran Cain** to Sponsored Program Accounting. He can be reached at [ocain1@lsu.edu](mailto:ocain1@lsu.edu) or 578-2144.

#### **Common Acronyms at LSU**

Below is a list of common acronyms affiliated with LSU and used on campus. It is very likely you will come across these acronyms in the Accounting Services newsletter or in training classes.

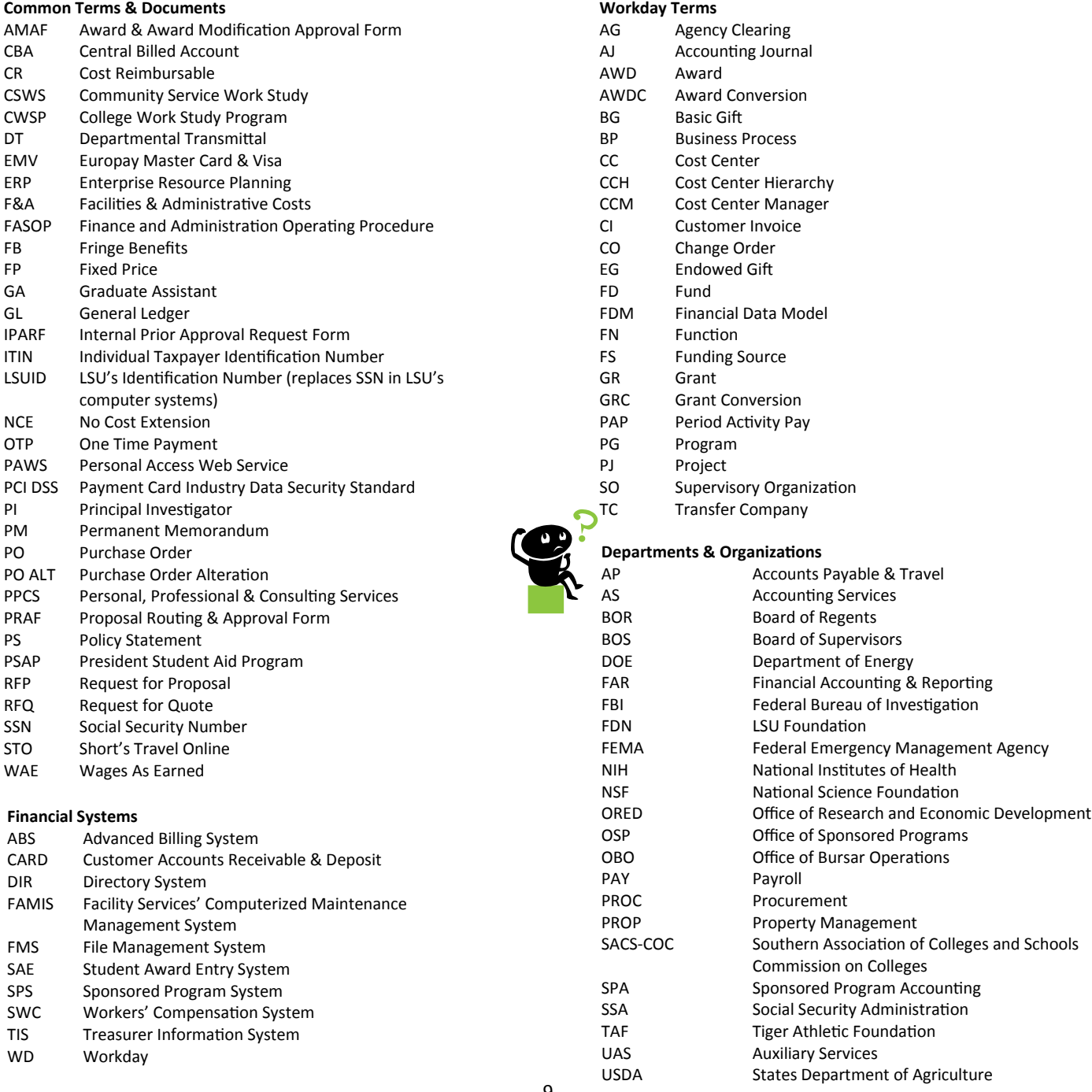